# Dolphin Speaker Management System User Manual

## **Catalogue**

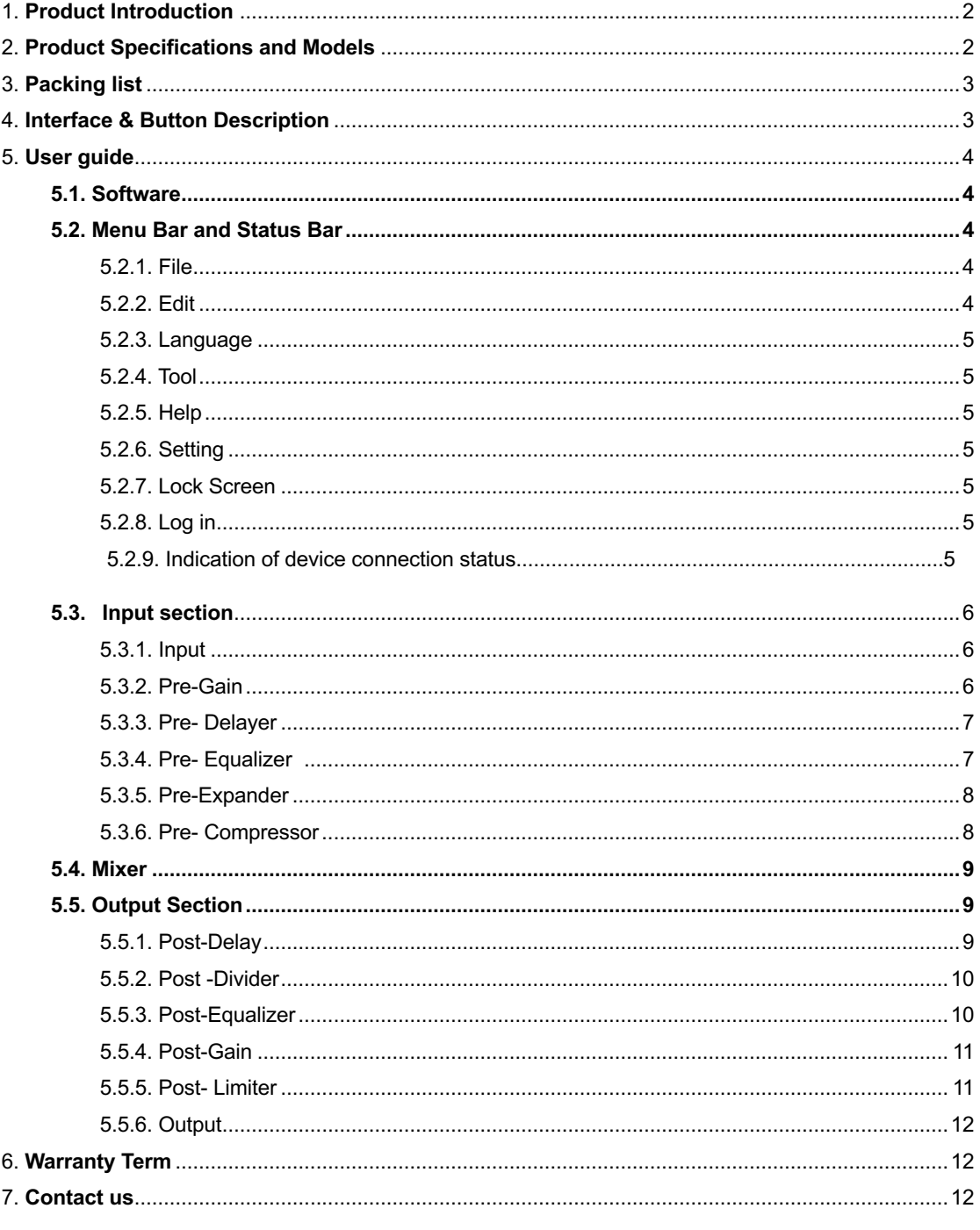

## **1.Product Introduction**

Dolphin series products are mainly used for loudspeaker control and processing. They are mainly used in scene amplifiers, theatres, discos, concert halls and other scenes requiring speaker management.

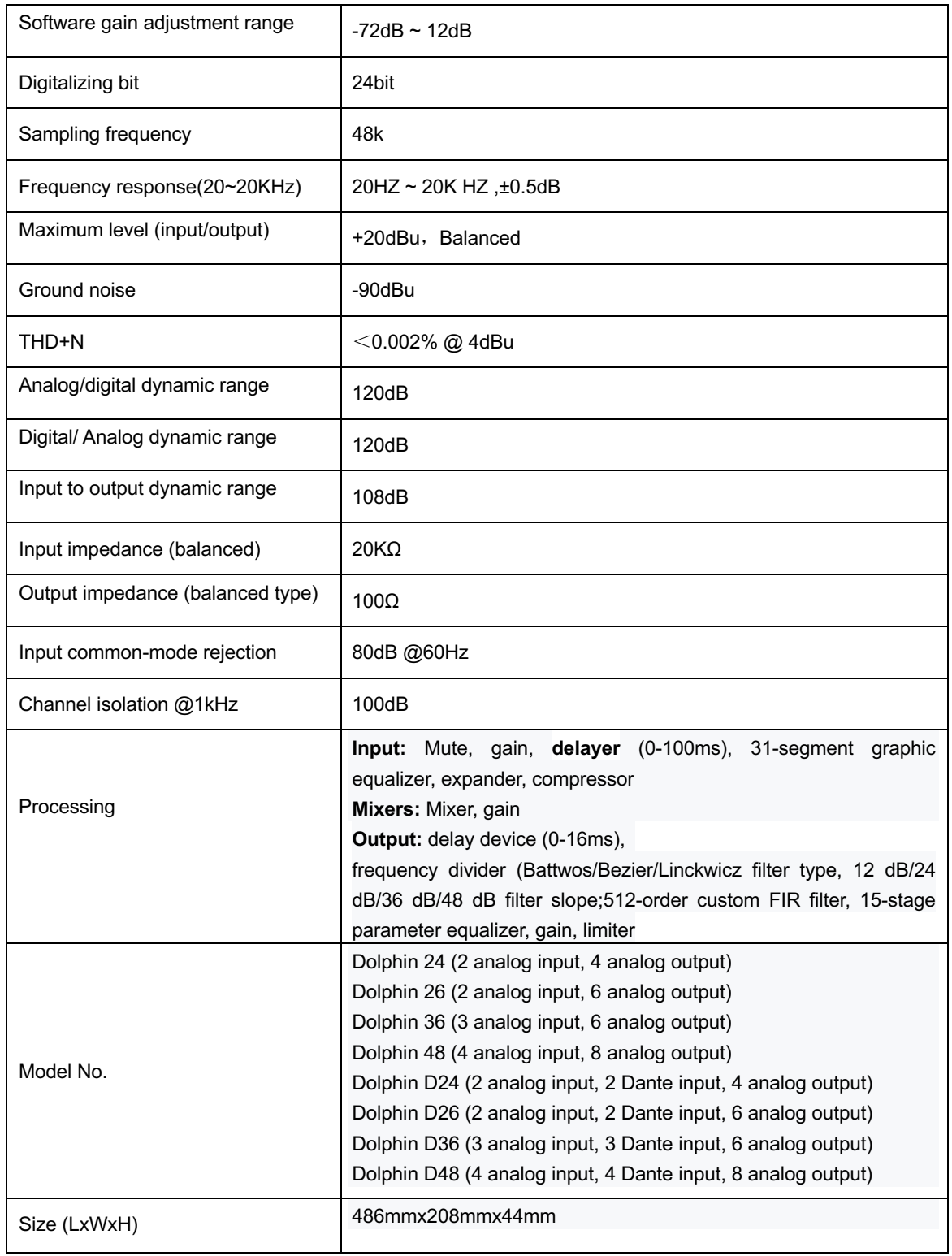

## **2.Product Specifications and Models**

#### **3. Packing List**

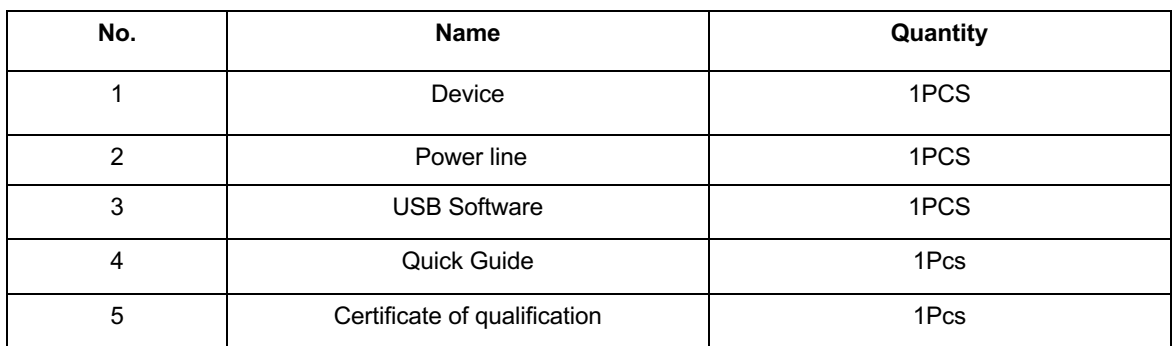

#### **4. Interface & Button Description**

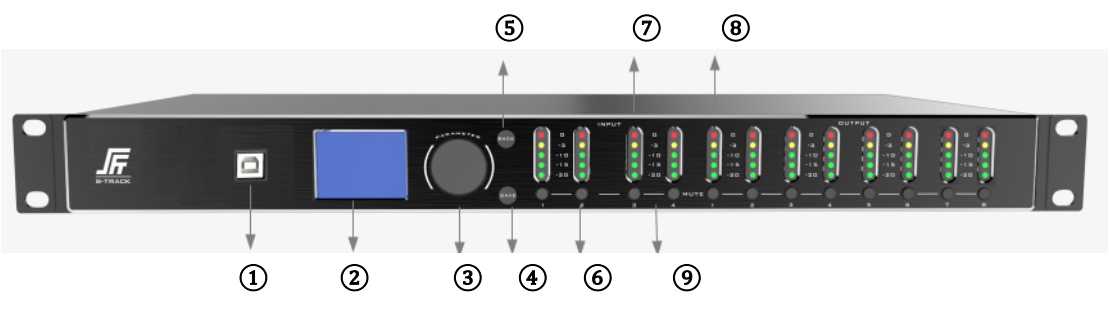

① **USB Port:** PC GUI software control interface

② **TFT Screen:** Embedded GUI display

③ **Control buttons:** Embedded GUI control, function selection and parameter control buttons

a) Rotate left and right: select function, adjust parameters, double click to save scene

b) Click: select current function

c) Rotate left and right on the basis of b): parameter adjustment

④ **EDIT:** Embedded GUI control, click to enter editing state

⑤ **BACK:** Embedded GUI control, return to the previous menu button

**6 MUTE:** Mute control

⑦ **Input indication:** indicate the change of input signal

⑧ **Output indication:** indicate the change of output signal

⑨ **Mute indicator light:** the red light is on in the mute state

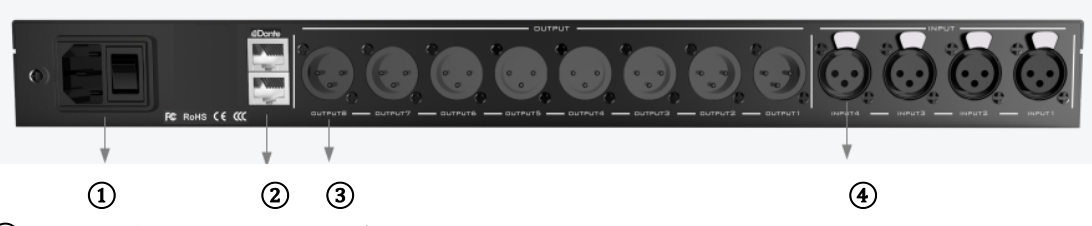

## ① **POWER**(**110~220V**,**50/60Hz**)

② **ETHERNET**:GUI software control interface (software upgrade interface) or DANTE interface

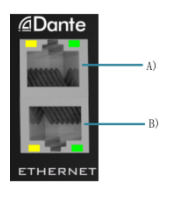

Either A) or B) can be used as GUI software control interface (software upgrade interface) or DANTE interface. The other network port is used for network cascading between devices. Multiple devices can be cascaded Multiple devices can be cascaded by daisy chain mode, and the number of devices cascaded is determined by the occupied bandwidth.

**Note: The two network ports cannot be connected to the network switch at the same time**

③ **Output channel** ④ **Input channel**

## **5. User Guide**

#### **5.1Software**

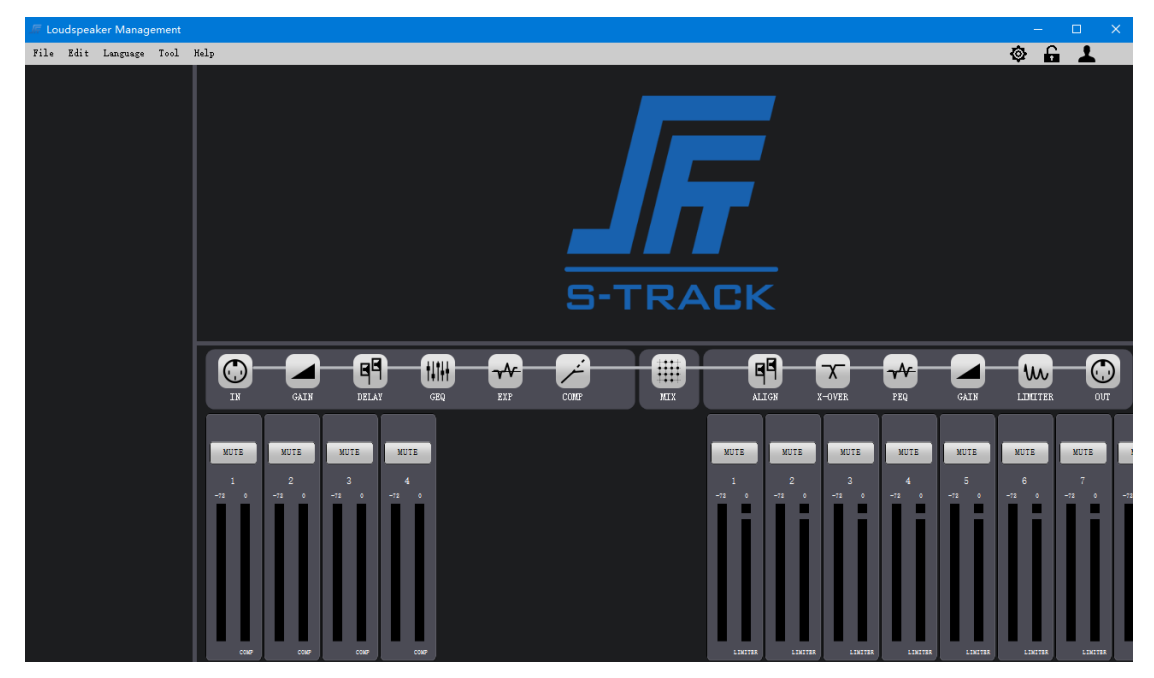

#### **5.2. Menu Bar and Status Bar**

#### **5.2.1. File**

Add device: used to add devices of different models Open scene: used to import local scene Exit: Exit the application

#### **5.2.2.Edit**

Copy channel (ln): used to copy the input channel Copy channel (Out): used to copy the output channel Paste channel (ln): Used to paste the input channel Paste channel (Out): used to paste output channel

#### **5.2.3Language**

Chinese: switch software language to Chinese Traditional Chinese; software language switch to Traditional Chinese English: switch software language to English

#### **5.2.4. Tools**

Upgrade: upgrade device firmware, only support network connection during upgrade

#### **5.2.5. Help**

About: Software version information

#### **5.2.6 Setting**

Scene setting: Used to load, save, import and export scenes;Control device LED display screen extinguishing;Restore factory Settings;Modify device information (Network configuration) Binding setting: Used for binding input and output channels to each other

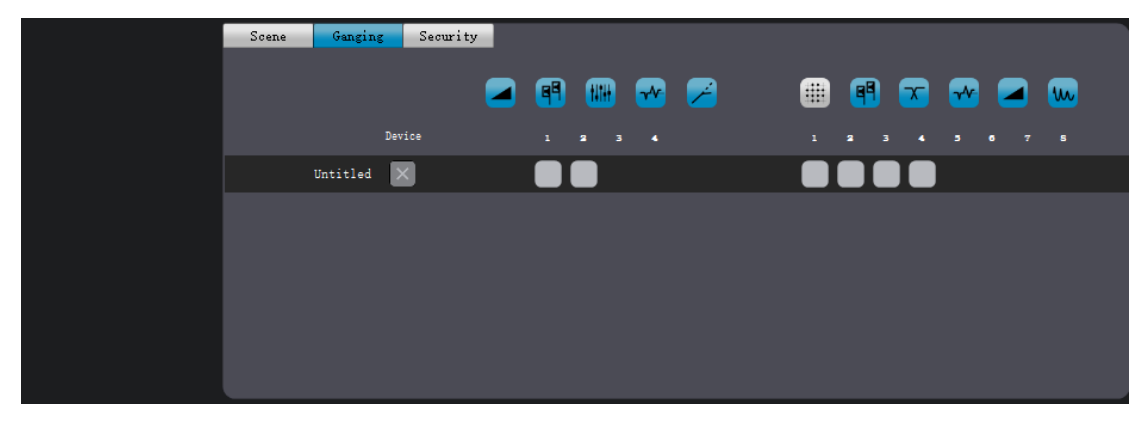

**How to use:** Add bindings and you can choose any channel binding you want.As shown in the figure (click any channel, then click the bound channel, the system pop-up prompt box and click OK, the binding relationship can take effect;Unbind: Double-click on any channel that needs to be unbound to cancel the binding.)

**Security Settings:** Used to add \ modify \ delete user information

#### **5.2.7. Lock screen**

Lock screen: It is used to lock the current interface of the software and the LED screen on the device side to prevent others from misoperation

Note: Click the lock id to lock or unlock the device. You only need to enter the current login account password to unlock the device, and then unlock the device by entering the current account password

#### **5.2.8.Login**

Login: Used to search for device information or choose a different way to log in to the device

#### **5.2.9.Indication of device connection status**

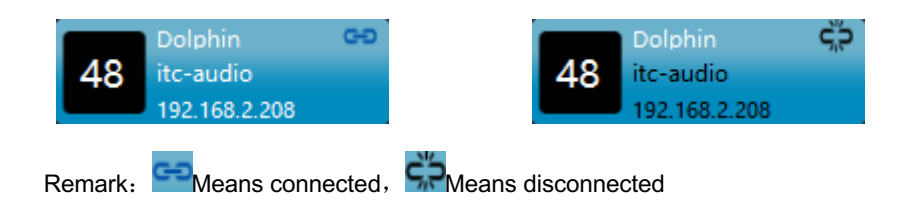

## **5.3 Input Section**

#### 5.3.1. **Input**

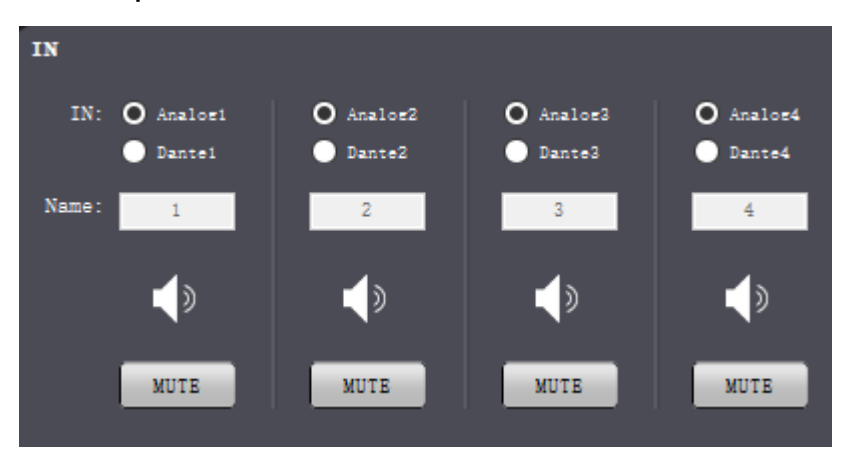

**Signal source input:** analog input signal or Dante input signal

**Name**: Signal input channel name

**Mute:** Mute switch

#### 5.3.2. **Pre-Gain**

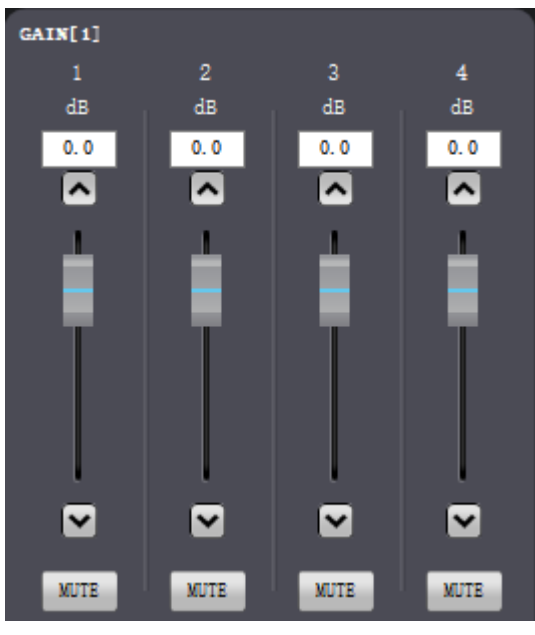

Gain: Adjust the gain through the fader (0~-72dB)

## 5.3.3. **Pre-Delayer**

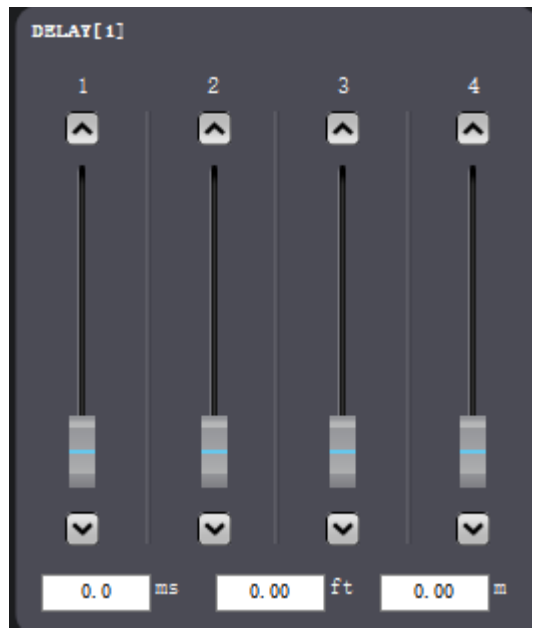

Delayer: adjust the signal delay of the corresponding channel through the fader (0~60ms)

#### 5.3.4. **Pre-Equalizer**

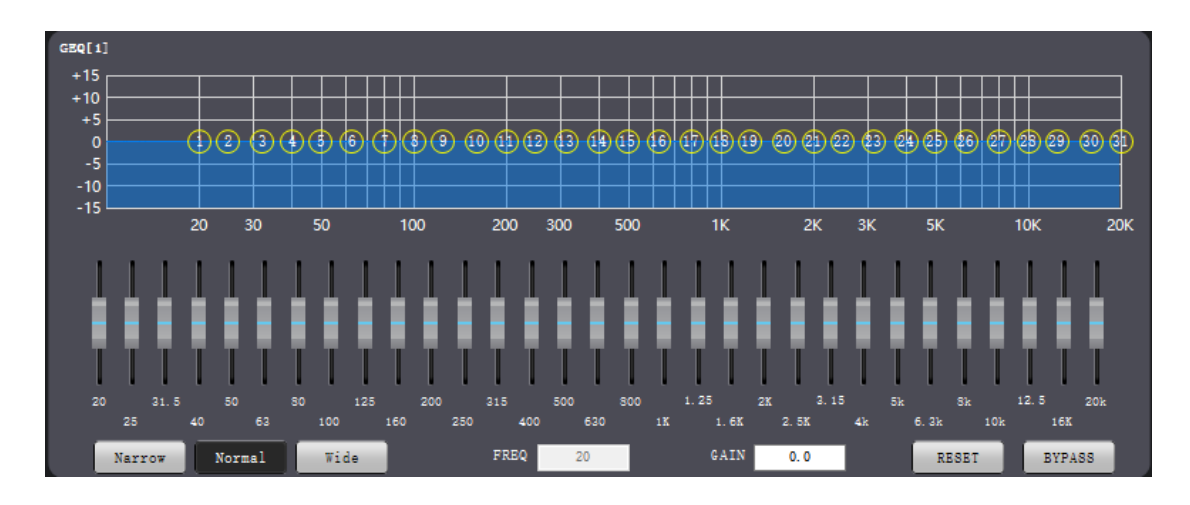

Equalizer: 31-segment graphic equalizer

Indicates that the following parameters are the current equalization filter parameters

Narrowband: Narrowband equalization filter

Normal: regular equalization filter

Broadband: wideband equalization filter

Frequency: indication of the center frequency of the current equalization filter

Gain: current equalization filter gain indication or control

Reset: restore all band gains to the default state

Enable: indicate or control whether the equalizer is enabled

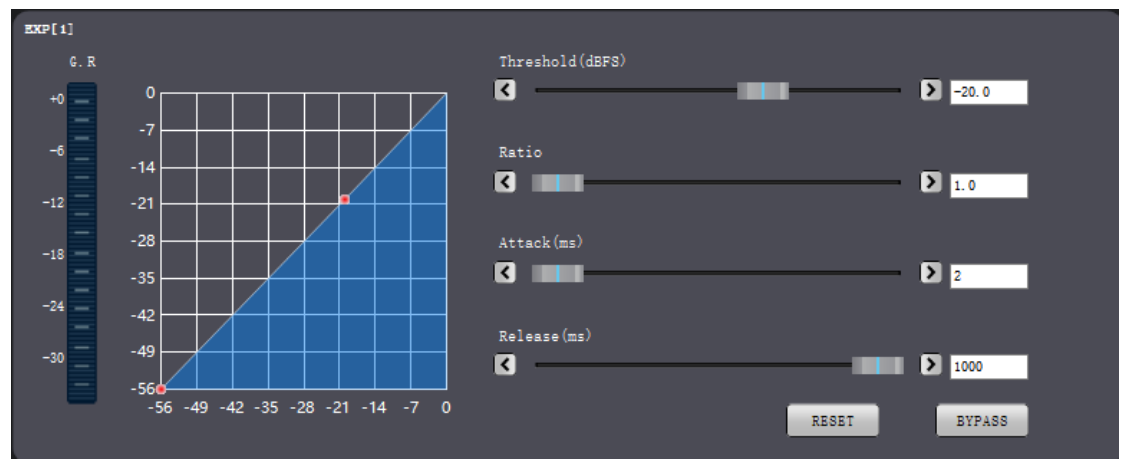

#### 5.3.5. **Pre-Expander**

The expander is to increase the dynamic range of input according to user needs.

When the input signal is less than the "threshold", the expander will compress the input signal according to the set "ratio",

**Ratio:** The number of decibels that the expander input signal changes dynamically/the number of decibels that the expander output signal changes dynamically.

**Start-up time;** the time required for an input signal smaller than the "threshold" of the expander to enter the expanded state to output according to the set expansion ratio.

Recovery time: The time required for the input signal to return from the expanded state to the original non-expanded state.

Pass-through/Enable: Whether the extender is valid.

Reset: reset to default parameters

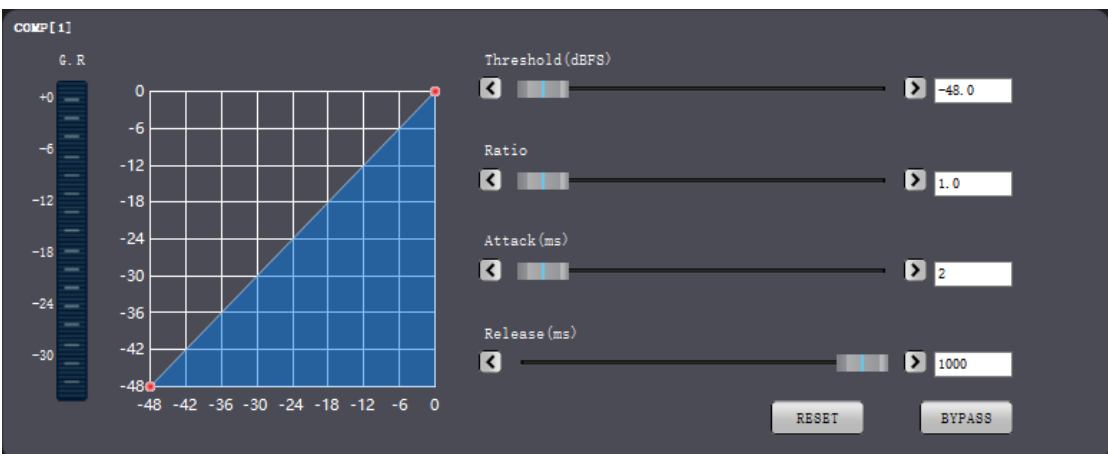

#### 5.3.6. **Pre - Compressor**

Threshold: The threshold of the compressor. Ratio: The input and output compression ratio of the compressor. Start time: The start time of the compressor. Recovery time: The recovery time of the compressor. Reset: reset to default parameters Enable: Compressor enable indication or control

#### **5.4 Mixer**

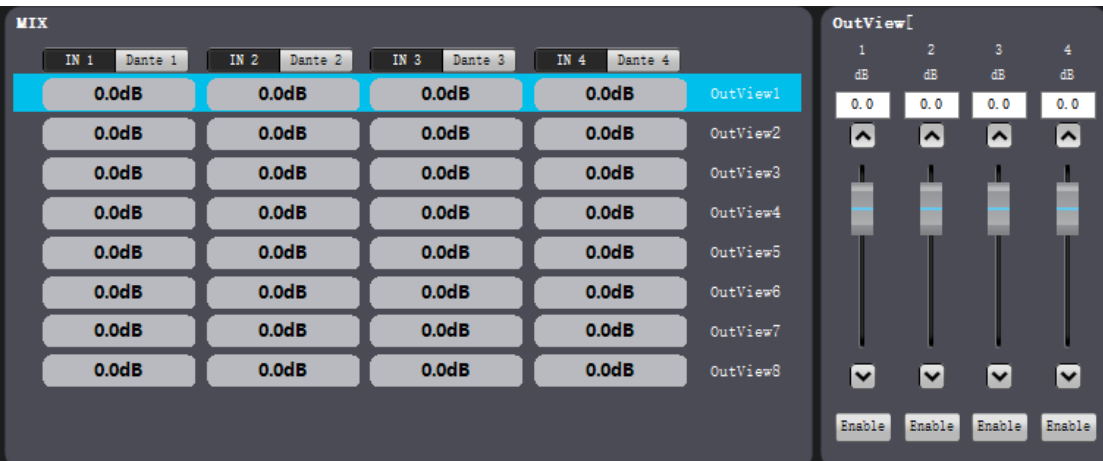

Control the mixing logic. Column: input channel

Row: output channel

: Indicates that the input channel of the corresponding column is mixed to the output

channel of the corresponding row

Mixing output gain: adjust the gain through the fader (12~-72dB)

## **5.5 Output Section**

## 5.5.1. **Post-Delayer**

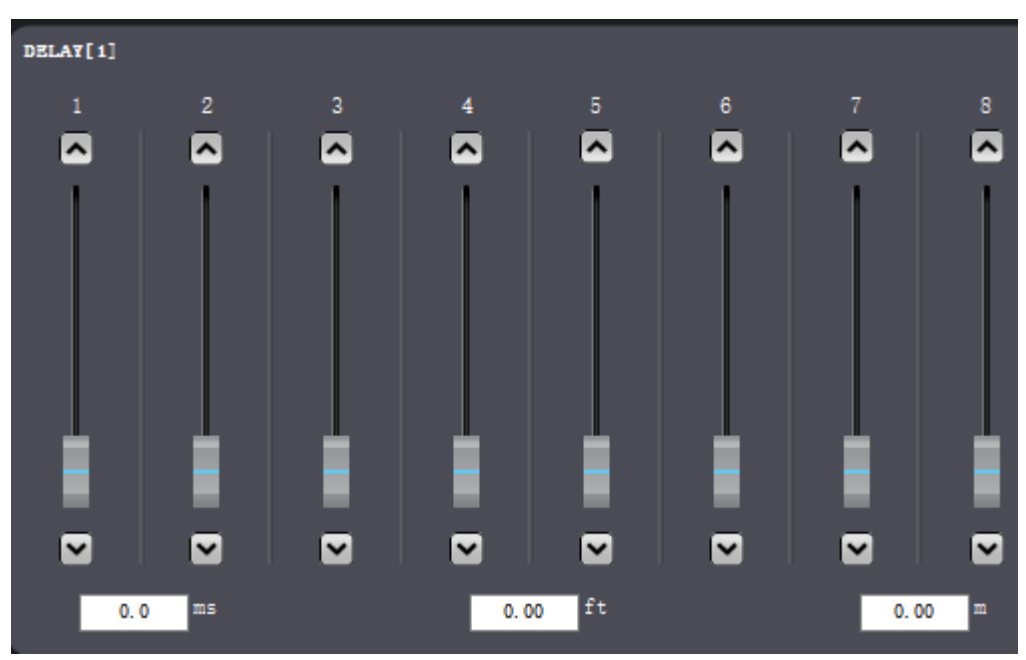

Delayer: adjust the signal delay of the corresponding channel through the fader (0~180ms)

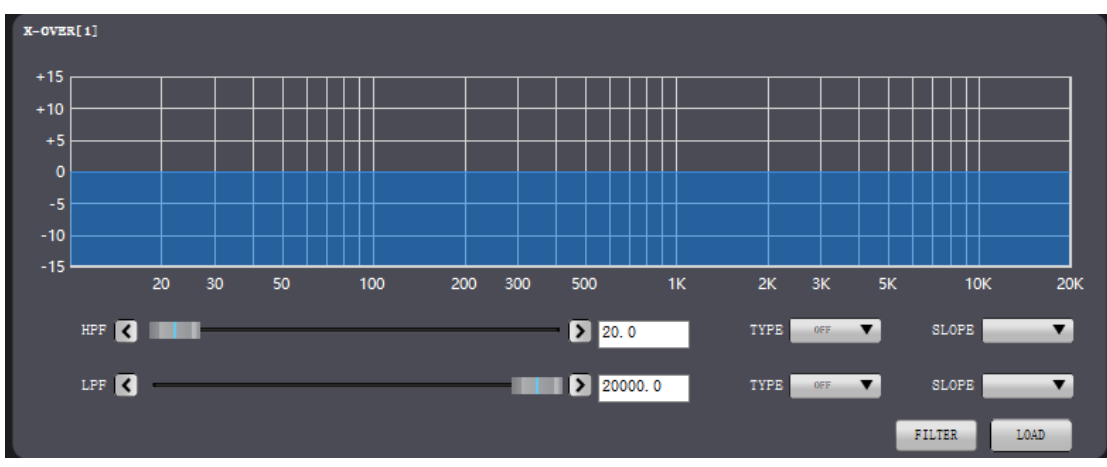

#### 5.5.2. **Post-Divider**

High pass frequency: Cut-off frequency of high pass filter

Low pass frequency: The cutoff frequency of a low pass filter

Type: Butterworth/Bessel/Linkwitch

Slope: 12 dB/24 dB/36 dB/48 dB

FIR filter: FIR filter is used to filter the channel

Import: import FIR filter coefficient, coefficient length 512, coefficient format single precision floating point number, if the coefficient length is less than 512, zero alignment

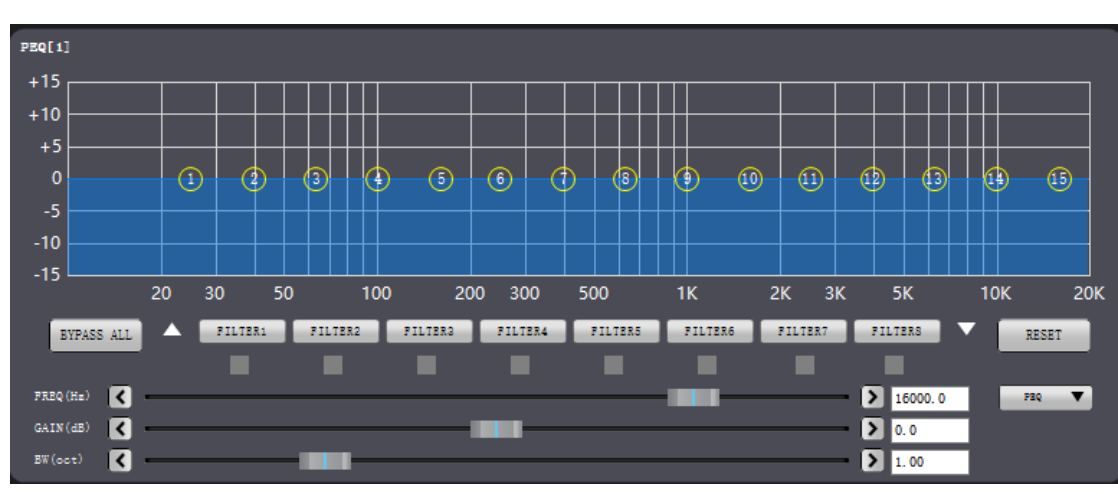

## 5.5.3. **Post-Equalizer**

: Indicate the current filter parameters and control

Frequency: the center frequency of the filter Gain: the gain of the filter Bandwidth: the bandwidth coefficient of the filter Filter 1~Filter 15: Filter enable control Reset: All filter parameters are reset to default values

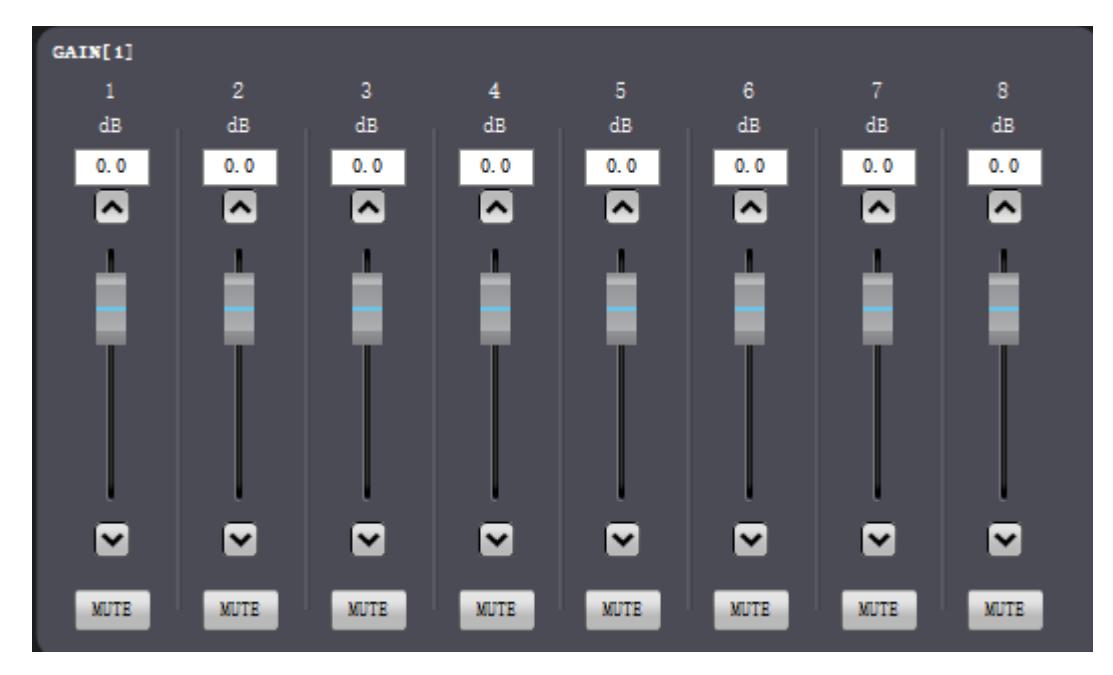

#### **5.5.4 Post-Gain**

I

Gain: Adjust the gain through the fader (0~-72dB)

#### **5.5.5 Post-Limiter**

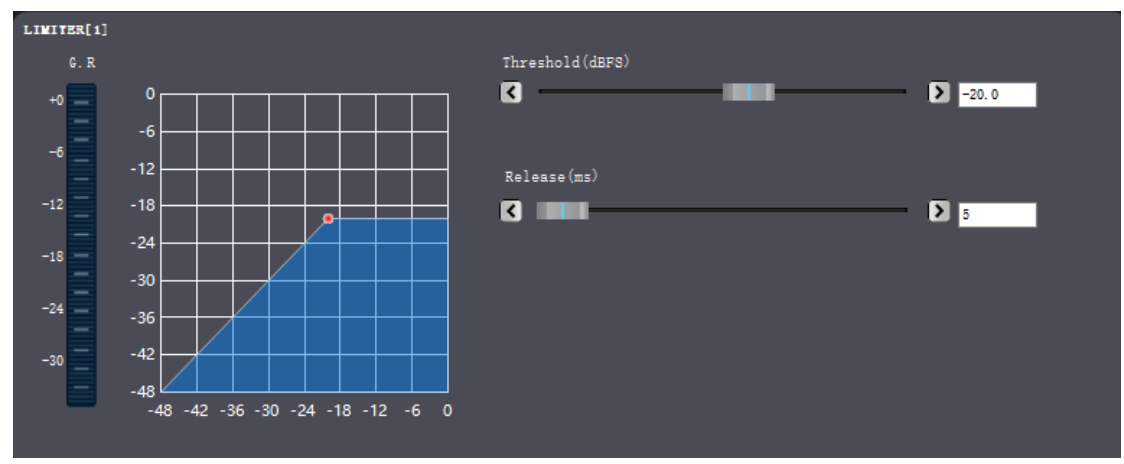

Threshold: the starting level of the limiter. When the signal is higher than the threshold, the limiter processing function is activated.

Recovery time: When the input signal is lower than the set threshold, release the limiter according to the set recovery time

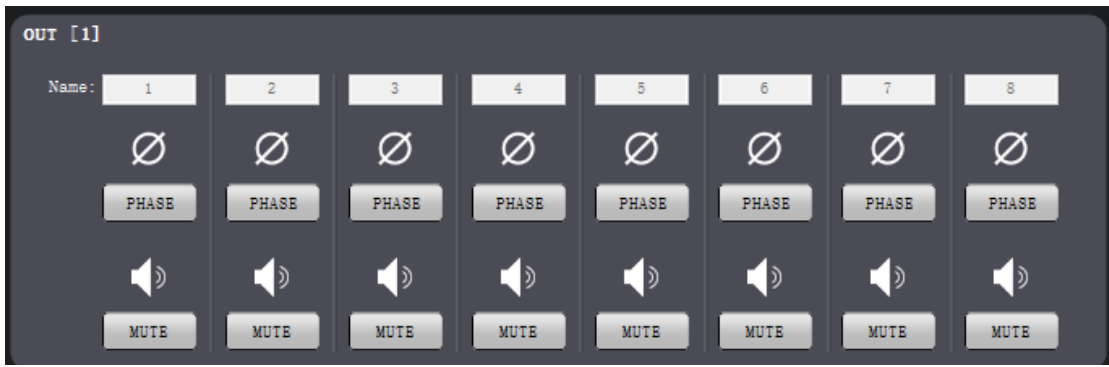

## **5.5.6 Output**

Name: Output channel name

Phase: 180 degree phase reversal of the output signal

Mute: Channel mute switch

#### **6.Warranty Term:**

#### Warranty:2Years

In the warranty period, the product performance failure caused by non-human damage can enjoy three guarantees of service.

The warranty card shall come into effect after being stamped by the manufacturer. Invalid modification!

## **The following situations (including but not limited to this) are not within the scope of the three guarantees:**

- $\bullet$  No warranty card or missing valid invoice or the date has exceeded the validity period of the three guarantees;
- l Failure to use, maintain, and manage in accordance with the requirements of the product manual and cause damage;
- The product model or code on the warranty certificate does not match the actual product;
- Damage caused by disassembly and repair by unauthorized service personnel;
- The normal discoloration, wear and consumption during the use of the product are not covered by the warranty;
- The product cannot be used due to the user's own network, please consult customer service.

#### **7.Contact Us**

Company Name:SHENZHEN S-TRACK SCIENCE&TECHNOLOGY CO., LTD. TEL:0755-29983191 After sale services: 400-900-2726 Email: service@s-track.cn Website: www.s-track.com.cn Add:14th floor, block A, No.196 Tangtou road, Shiyan Street,Baoan district, Shenzhen,China